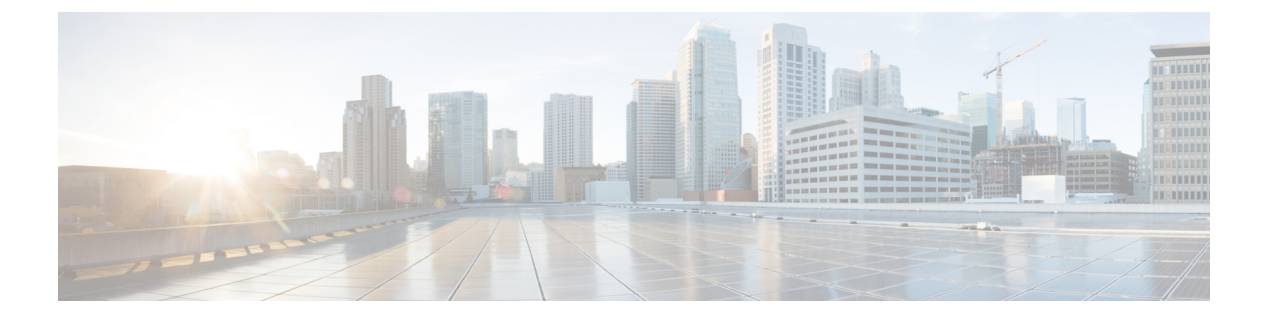

## **Cisco Unity Connection**:制限版と無制限版

• Cisco Unity Connection: 制限版と無制限版 (1ページ)

## <span id="page-0-0"></span>**Cisco Unity Connection**:制限版と無制限版

本製品には暗号化機能が備わっており、輸入、輸出、配布および使用に適用される米国および 他の国での法律を順守するものとします。シスコの暗号化製品を譲渡された第三者は、その暗 号化技術の輸入、輸出、配布、および使用を許可されたわけではありません。輸入業者、輸出 業者、販売業者、およびユーザは、米国および他の国での法律を順守する責任があります。

Cisco Unity Connection には、制限版と無制限版という 2 種類の Connection ソフトウェアがあり ます。これは、一部の国におけるユーザデータ暗号化に関連する輸入要件に対応することを目 的としています。Cisco Unity Connection 制限版では、製品の暗号化機能を有効にすることで、 以下に示すセキュリティ モジュールを使用できるようになりますが、無制限版ではセキュリ ティ モジュールの使用は許可されていません。

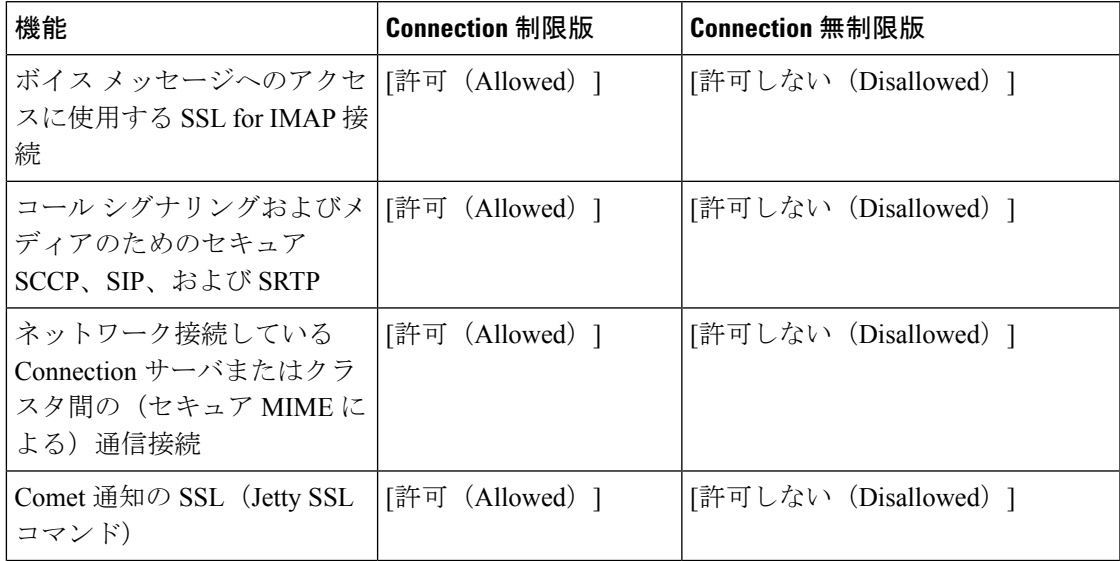

 $\sqrt{N}$ 

Connectionソフトウェアの制限版と無制限版が利用可能な場合は、ソフトウェアをダウンロー ドするか、または DVD を注文してください。制限版を無制限版にアップグレードすることも できますが、その後のアップグレードは無制限版へのアップグレードに限定されます。無制限 版から制限版へのアップグレードはサポートされていません。 注意

Unity Connection では、デフォルトで評価モードでの制限版製品の暗号化は無効になっていま す。そのため制限版では、エクスポート制御機能を有効にするトークンを使用して製品をCisco SmartSoftware Manager(CSSM)または Cisco スマート ソフトウェア マネージャ サテライトに 登録するまでは、上記のセキュリティ モジュールを使用できません。評価モードの Unity Connection 制限版の動作は、Unity Connection 無制限版の動作に似ています。

12.0(1) より前の Cisco Unity Connection を 12.0(1) 以降のリリースにアップグレードすると、 Cisco Unity Connection で暗号化が次のように動作します。

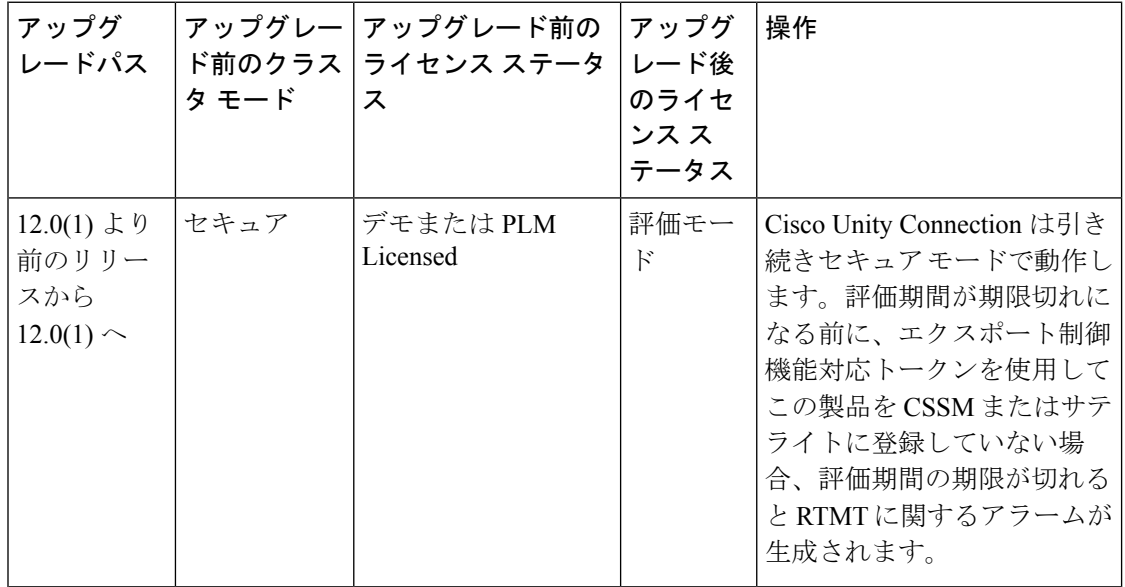

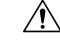

登録解除後に「Connection Conversation Manager」または「Connection IMAPServer」のいずれか のサービスが再起動されると、セキュリティモジュールを使用できなくなります。たとえば、 IMAP サーバが再起動する場合は IMAP、Cisco Unity Connection で Connection Conversation Manager が再起動する場合は SCCP/SIP/SRTP が使用できなくなります。 注意

(注)

12.0(1) から 12.0(1) 以降へのアップグレードでは、アップグレード完了後にシステムの既存の 暗号化ステータスが維持されます。

CSSMまたはサテライトへの製品の登録方法の詳細については、『*Install,UpgradeandMaintenance Guide for Cisco Unity Connection 14*』の「Managing Licenses」の章を参照してください。このガ

イドは [https://www.cisco.com/c/en/us/td/docs/voice\\_ip\\_comm/connection/14/install\\_upgrade/guide/b\\_](https://www.cisco.com/c/en/us/td/docs/voice_ip_comm/connection/14/install_upgrade/guide/b_14cuciumg.html) [14cuciumg.html](https://www.cisco.com/c/en/us/td/docs/voice_ip_comm/connection/14/install_upgrade/guide/b_14cuciumg.html) からご利用いただけます。

Cisco Unity Connection の制限付きバージョンの暗号化を有効または無効にするには、CLI コマ ンド「utils cuc encryption <enable/disable>」を使用できます。

$$
\theta
$$

(注)

アップグレードを行う場合は、バージョンの切り替えが正常に完了した後にCLIを実行する必 要があります。

CLI の詳細については、最新のリリースの『Command Line Interface Reference Guide for Cisco Unified Solutions』を参照してください。このガイドは <http://www.cisco.com/c/en/us/support/unified-communications/unified-communications-manager-callmanager/products-maintenance-guides-list.html> にあります。

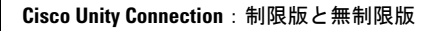

I